No.8 Haitai Huake Rd2(Huayuan), Binhai Hi-Tech Zone, Tianjin 300384, China Tel: +86-22-58596037 Fax: +86-22-58596177 en.tiandy.com

## How to preview the video of old version device at chrome browser

**Description:** Old-version Tiandy device need flash plug-in to show the live video, but now flash is discontinued, so we develop a new plug-in to be compatible with chrome

## Section 1 When plug-in is needed

For the IPC and NVR, when you access its web menu by Chrome browser, it shows 'Detect that no flash player or version has been installed, please click here to install', we need install a new plugin

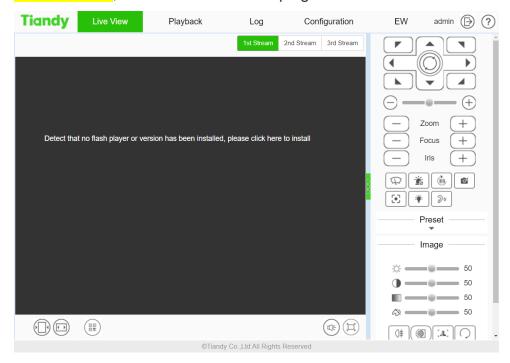

## Section 2 Plug-in download and install

Step 1 install new plug-in

Go to Chrome web store, add the 'LocalService Web Plug-in 2' to your Chrome browser.

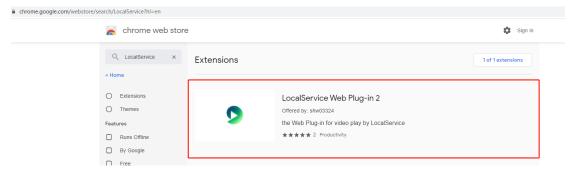

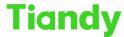

No.8 Haitai Huake Rd2(Huayuan), Binhai Hi-Tech Zone, Tianjin 300384, China Tel: +86-22-58596037 Fax: +86-22-58596177 en.tiandy.com

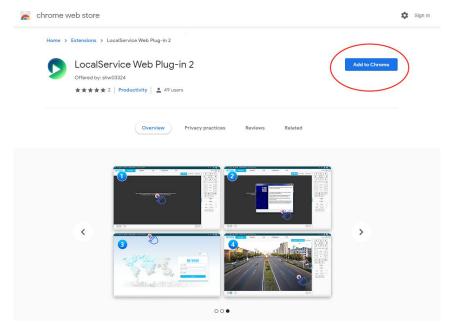

Step 2 install device plug-in

After install 'LocalService Web Plug-in 2', please refresh the website, you need to install device plug-in (swallow.exe)

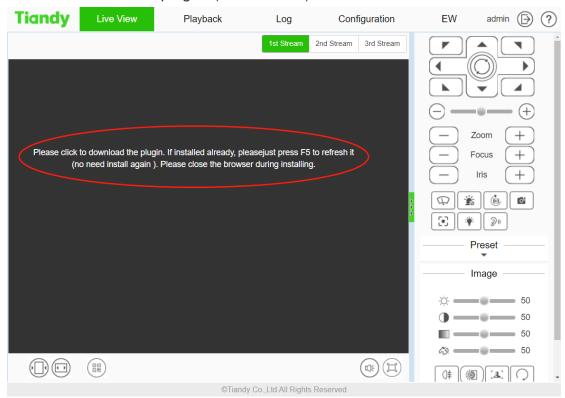

Step 3 play the live video

Close chrome and reopen it to login device, this operate will reload the whole plug-in to show you live video, then you can see it at chrome browser

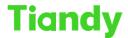

No.8 Haitai Huake Rd2(Huayuan), Binhai Hi-Tech Zone, Tianjin 300384, China Tel: +86-22-58596037 Fax: +86-22-58596177 en.tiandy.com

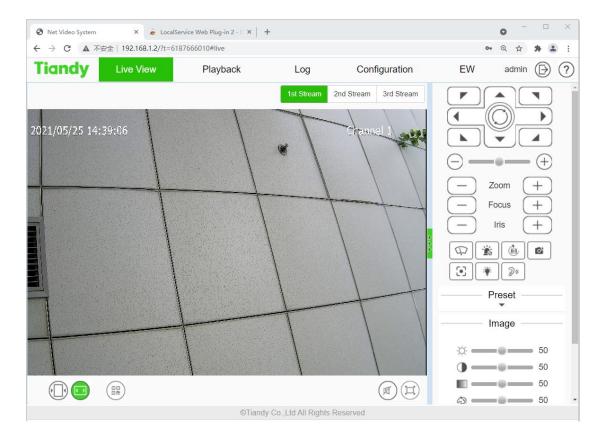